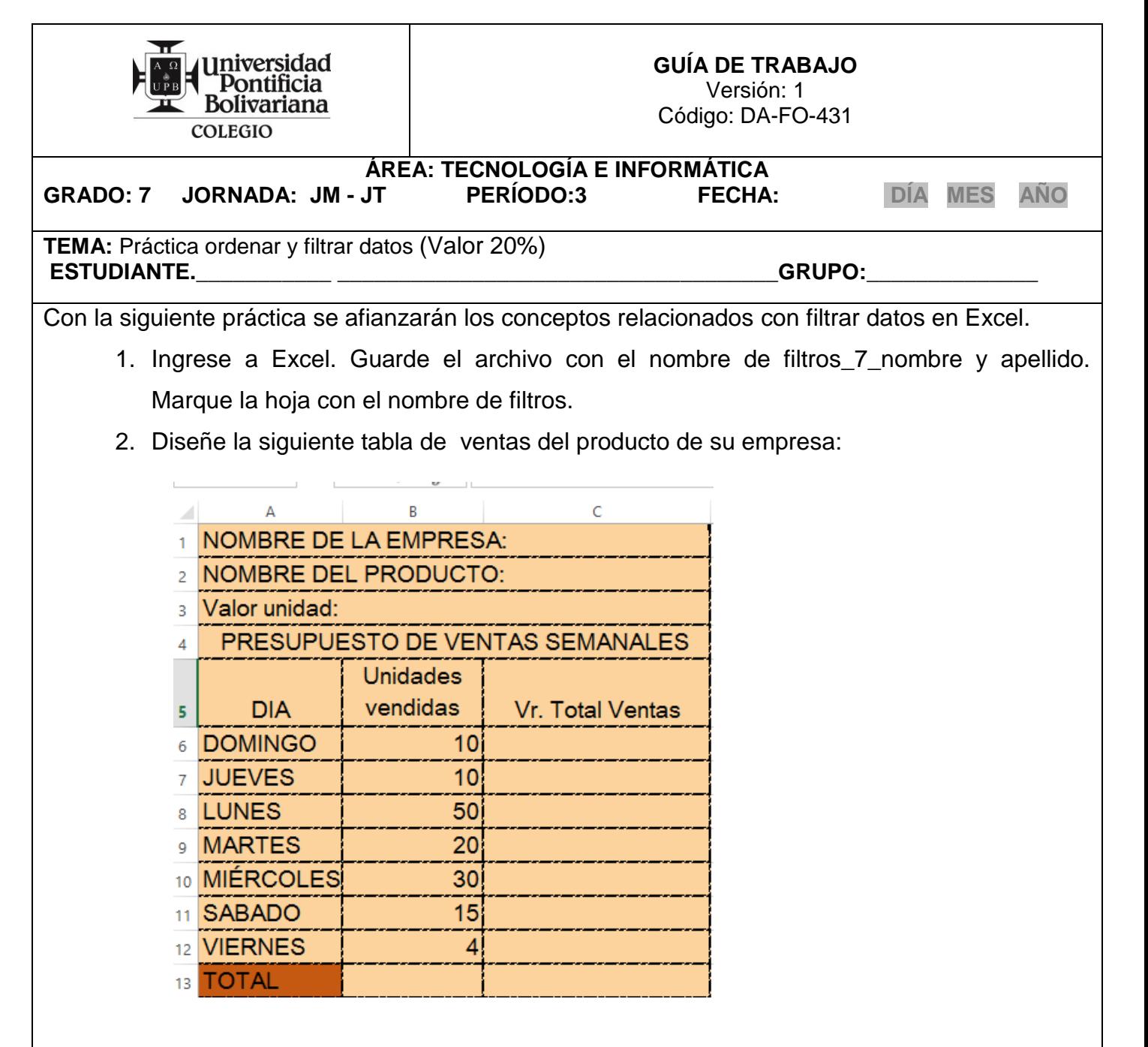

- 3. En la columna Día coloque los días de la semana.
- 4. En la columna unidades vendidas escriba los datos de la tabla del ejemplo.
- 5. En la columna valor total ventas, encuentre el valor total multiplicando las unidades vendidas por el valor unidad de su producto. Utilice fórmula
- 6. Aplique formato pesos con dos decimales a la columna valor total ventas
- 7. Sume la columna de las unidades vendidas y el Vr. Total Ventas, utilizando la función suma o autosuma.

## **FILTROS**

- **8. Filtre la siguiente información:**
	- a. Ventas del martes. Copie la tabla con el resultado en la hoja 2 con el nombre de **ventas martes**.
	- b. Las ventas mayores a \$2.000,00. Copie la tabla con el resultado en la hoja 3 con el **nombre de ventas1**.
	- **c.** Las ventas menores a \$5.000.00. Copie la tabla con el resultado en la hoja 4 con el **nombre de ventas2**
- d. Las ventas iguales a \$10.000,00. Copie la tabla con el resultado en la hoja 5 con el **nombre de ventas3**.
- e. Las ventas de los días que empiezan por "M". Copie la tabla con el resultado en la hoja 6 con el **nombre de ventas4**
- f. Las unidades vendidas menores a 30. Copie la tabla con el resultado en la hoja 7 con el **nombre de ventas5**
- g. Las unidades vendidas mayores a 20. Copie la tabla con el resultado en la hoja 8 con el **nombre de ventas6**
- h. Las unidades menores o iguales a 4. Copie la tabla con el resultado en la hoja 9 con el **nombre de ventas7**

Envíe el archivo a través del educator.

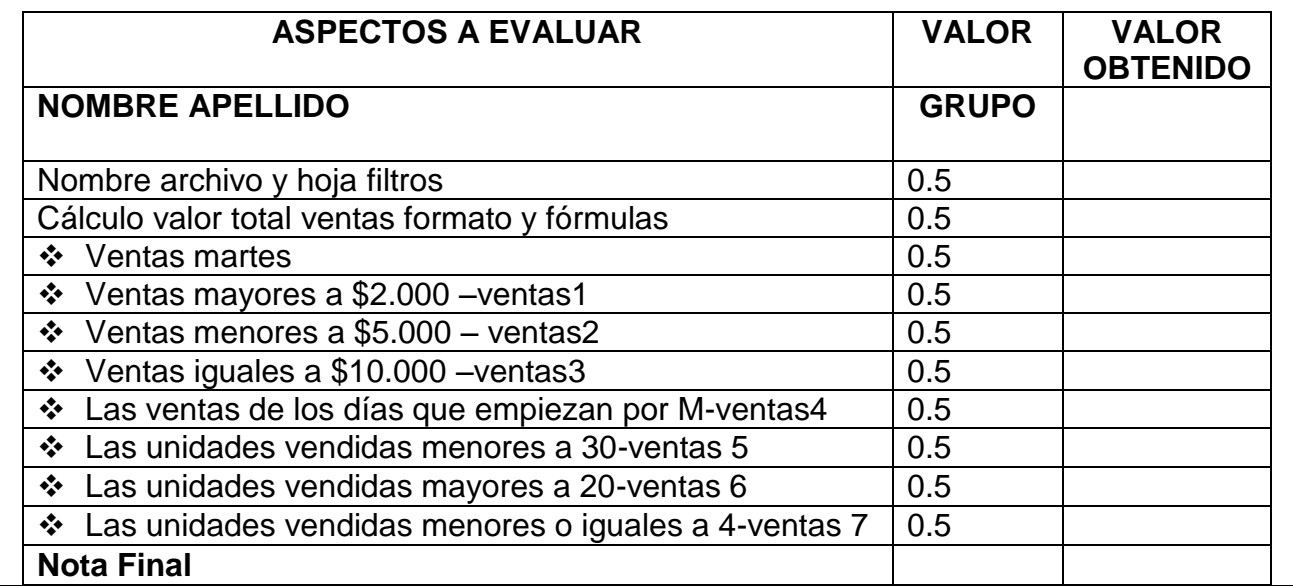